# **pyvid Documentation**

*Release 0.0.6-alpha*

**jdxt**

**Jan 25, 2019**

## **Contents**

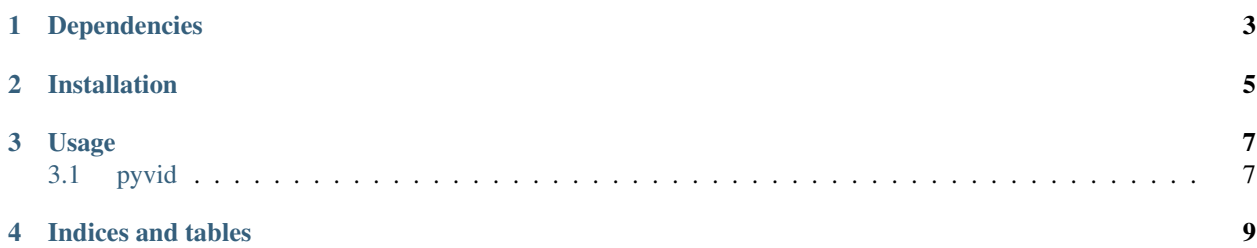

Pyvid is a package that shrinks video files using defaults on ffmpeg to get high quality and low file size. Works best on 1080p videos.

Dependencies

<span id="page-6-0"></span>• [install](https://www.ffmpeg.org/download.html) ffmpeg with libx264 or libx265 support and make sure the executable is in \$PATH

## Installation

#### <span id="page-8-0"></span>Install as global executable:

\$ pip install --user pyvid

#### check installation:

\$ pyvid --version pyvid, version 0.1.1

#### Usage

<span id="page-10-2"></span><span id="page-10-0"></span>The most basic usage is as follows:

\$ pyvid PATH

where PATH is a file or directory. If PATH is a directory, it will look for video files. Converted videos are placed in a *converted/* subfolder.

The following:

\$ pyvid files -e ext1,ext2

will convert all *.ext1* and *.ext2* files in directory *files*/ to output directory *files/converted/*.

#### <span id="page-10-1"></span>**3.1 pyvid**

Convert video(s) in specified path.

pyvid [OPTIONS] PATH

#### **Options**

```
-e, --ext <ext>
Comma seperated list of file extension(s) to look for
```
- **-y**, **--force** A single count disables per-video prompts. A count of 2 disables all prompts.
- **-d**, **--rem** Delete source video files
- **--version** Show the version and exit.

#### <span id="page-11-0"></span>**Arguments**

#### **PATH**

Required argument

Indices and tables

- <span id="page-12-0"></span>• genindex
- modindex
- search

### Index

### Symbols

–version pyvid command line option, [7](#page-10-2) -d, –rem pyvid command line option, [7](#page-10-2) -e, –ext <ext> pyvid command line option, [7](#page-10-2) -y, –force pyvid command line option, [7](#page-10-2)

### P

PATH pyvid command line option, [8](#page-11-0) pyvid command line option –version, [7](#page-10-2) -d, –rem, [7](#page-10-2) -e, –ext <ext>, [7](#page-10-2) -y, –force, [7](#page-10-2) PATH, [8](#page-11-0)